# 5 Bancada de testes

## 5.1. Introdução

Neste capítulo será apresentada a bancada de testes de um sistema de acompanhamento de alvos que foi montada no Laboratório de Dinâmica e Vibrações da Pontifícia Universidade Católica do Rio de Janeiro. Conforme se observa nas figuras 5.1, 5.2 e 5.3, o sistema se compõe de um mecanismo do tipo "pan-tilt", com dois motores de corrente contínua, uma câmera digital e sensores para medir os ângulos (encoders) e as velocidades angulares relativas (tacômetros) entre os corpos. O mecanismo é montado em uma base de acrílico. A base, por sua vez é montada num sistema de quadros conectados a motores elétricos, que lhe conferem os movimentos de "pitch", "yaw" e "roll".

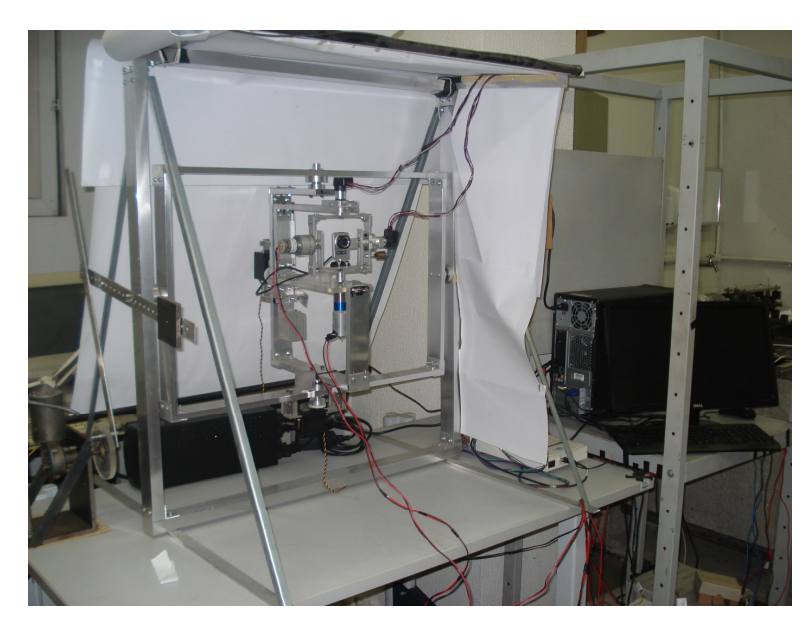

Figura 5.1 – Fotografia da bancada de testes, constituída pelo sistema de acompanhamento de alvos, base de acrílico e quadros de alumínio.

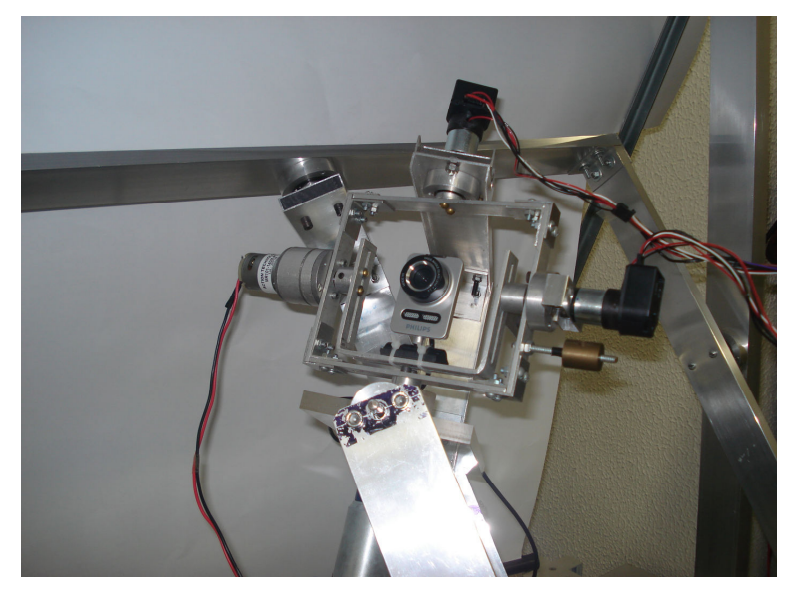

Figura 5.2 – Fotografia da bancada de testes com ângulos de "pitch", "yaw" e "roll" diferentes de zero.

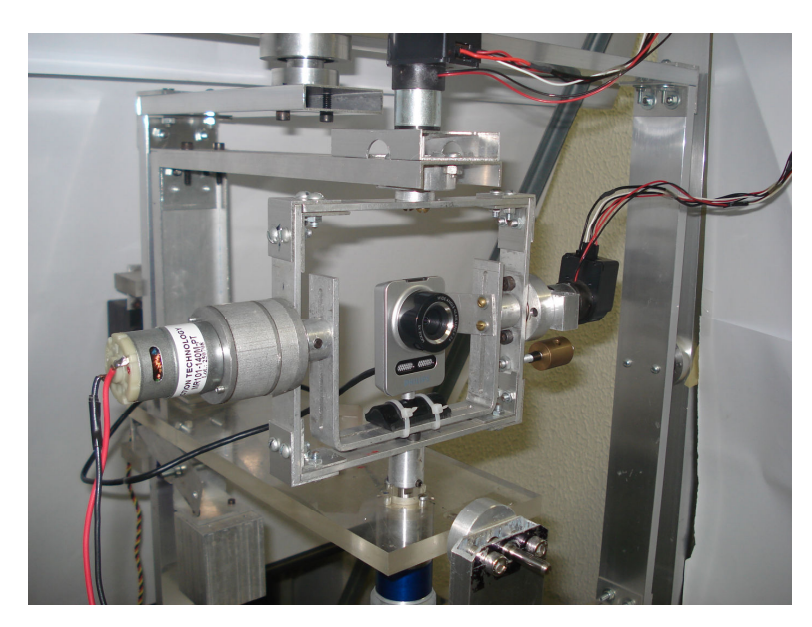

Figura 5.3 – Fotografia do sistema de acompanhamento de alvos montado na base de acrílico.

Um programa implementado em Labview 2009<sup>®</sup> adquire as imagens registradas pela câmera e realiza o seu processamento de modo a identificar o alvo. Em seguida o centróide do alvo no plano da imagem capturada é calculado. Como as coordenadas do centróide do alvo são proporcionais aos erros angulares de azimute e elevação, seus valores podem ser calculados. No caso da arquitetura de controle do tipo 1 estes erros são encaminhados para controladores PID, também implementados no programa, cujas saídas são as tensões para os motores.

As tensões calculadas no programa precisam ser convertidas em tensões analógicas, o que é feito por intermédio de uma placa multifuncional, que além de gerar as tensões também é utilizada para aquisição dos ângulos medidos por intermédio dos encoders (dados digitais) e das tensões geradas pelos tacômetros (dados analógicos). Como a placa utilizada fornece tensões entre  $-10V e +10V e$ correntes muito pequenas (da ordem de miliampéres) foi necessário utilizar amplificadores de potência entre a saída da placa e os motores. O controle dos motores elétricos que movem os quadros de alumínio e a base de acrílico é feito separadamente dos motores do sistema de acompanhamento de alvos.

Na Fig. 5.4 encontra-se o esquema experimental do sistema de acompanhamento de alvos.

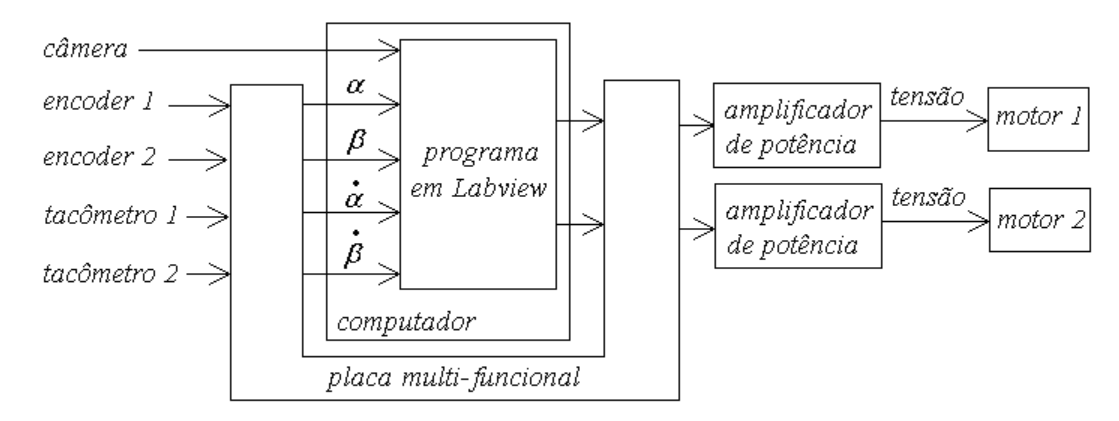

Figura 5.4 – Esquema experimental do sistema de acompanhamento de alvos.

Na seção 5.2 será apresentado em maiores detalhes cada componente utilizado na bancada de testes. Na seção 5.3 serão apresentados os resultados de testes realizados na bancada.

## 5.2. Componentes da bancada de testes

## 5.2.1. Alvo

Para facilitar o processamento da imagem colocou-se uma cartolina branca na frente da câmera e utilizou-se apenas a cor preta para o alvo. Para que as situações 1 e 2, apresentadas no capítulo 4, pudessem ser simuladas o alvo foi fixado num disco branco acoplado a um motor de corrente contínua, conforme se observa nas figuras 5.5 e 5.6.

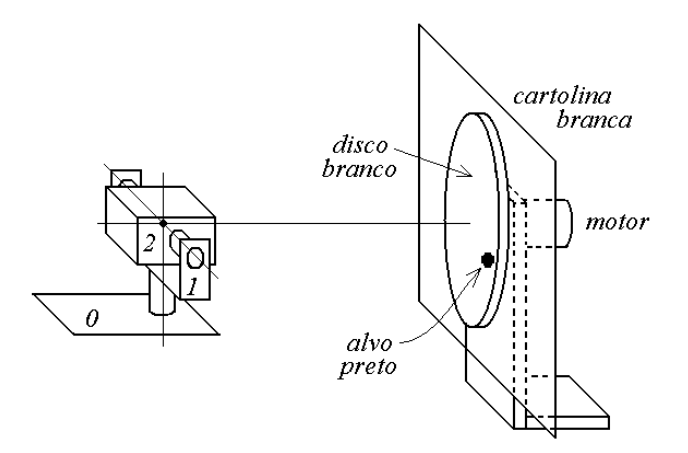

Figura 5.5 – Desenho esquemático do dispositivo para movimentação do alvo.

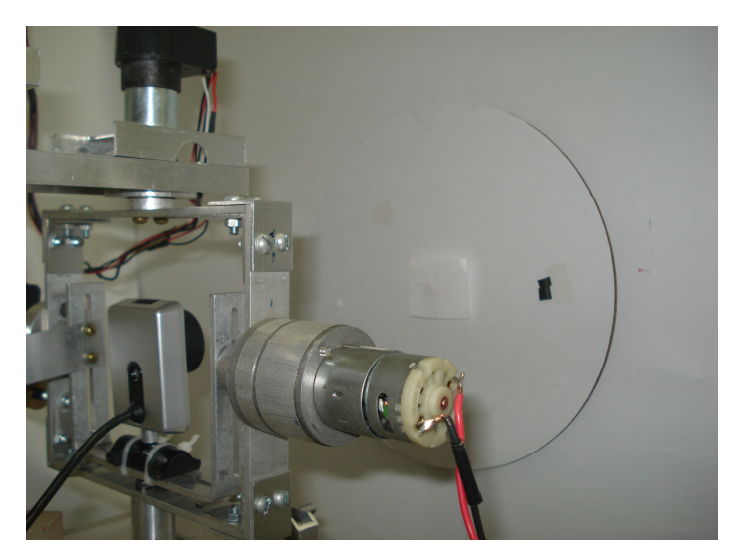

Figura 5.6 – Fotografia do alvo preto fixo no disco branco à frente da cartolina branca.

### 5.2.2. Câmera digital

Utilizou-se uma "webcam" da marca Phillips<sup>®</sup>, modelo SPC 1030NC, com ângulos de abertura em azimute ( $\hat{\rho}_{az}$ ) e elevação ( $\hat{\rho}_{el}$ ) de aproximadamente 0,57 e 0,43 rad, respectivamente. A câmera foi configurada para funcionar a uma taxa de 30 quadros por segundo e com uma resolução de 320 pixels por 240 pixels.

### 5.2.3. Encoders e tacômetros

Foram utilizados os seguintes sensores da marca Faulhaber<sup>®</sup>:

Encoders modelo HEDM 5500J, com disco ótico de 1024 fendas e tacômetros modelo 2225.

Em cada eixo do sistema montou-se um conjunto constituído por um tacômetro e um encoder, Fig 5.7, para medir os ângulos e velocidades angulares relativas entre os corpos 0 e 1 e entre os corpos 1 e 2.

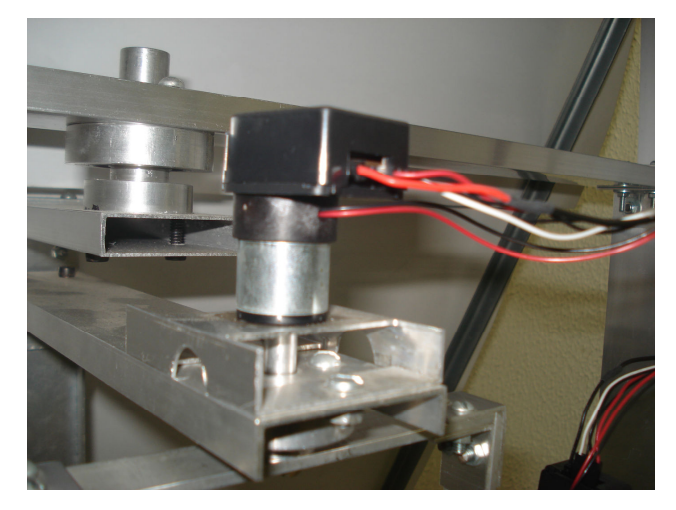

Figura 5.7 – Fotografia do conjunto encoder/tacômetro conectado ao corpo 1.

### 5.2.4. Placa Multifuncional

Foi utilizada uma placa multifuncional do fabricante National Instruments<sup>®</sup>, Modelo USB-6229, de 16 bits, com entradas e saídas analógicas e digitais, bem como entradas para encoders digitais.

## 5.2.5. Motores/redutores do sistema de acompanhamento de alvos

Para mover os corpos 1 e 2 utilizou-se, respectivamente, um motor de corrente contínua da marca Faulhaber® , modelo 3557 K 012 CS, com um redutor 43:1, modelo 30/1 e um moto-redutor da marca Action Technology®, modelo MR101-140M-PT (composto pelo motor de corrente contínua modelo PM101-PT e um redutor 127:1). Os demais parâmetros encontram-se na seção 4.2. As folgas nos redutores ( $2\eta_1=0.0088$  rad e  $2\eta_2=0.052$  rad) foram obtidas diretamente nos eixos de saída de cada um. Para tal, imobilizaram-se os rotores, giraram-se os eixos de saída e mediram-se os seus ângulos de rotação até que travassem.

Com as constantes de torque dos motores e os valores das correntes nas armaduras, imediatamente antes dos rotores começarem a girar, calcularam-se os valores máximos dos torques de atrito seco estático nos rotores que, nesta situação, igualam-se aos torques eletromotrizes (equações 2.70 e 2.72).

## 5.2.6. Amplificadores de potência

Utilizou-se um amplificador de potência para cada um dos dois motores do sistema de acompanhamento de alvos. Na figura 5.8 encontra-se o esquema do circuito eletrônico do amplificador de potência quando conectado à fonte, à placa e ao motor de corrente contínua. O amplificador construído aumenta a tensão gerada na placa em 3,2 vezes e permite correntes de até 4,6 A. No circuito elétrico apresentado utilizou-se um amplificador operacional da marca Burr-Brown® , modelo OPA541.

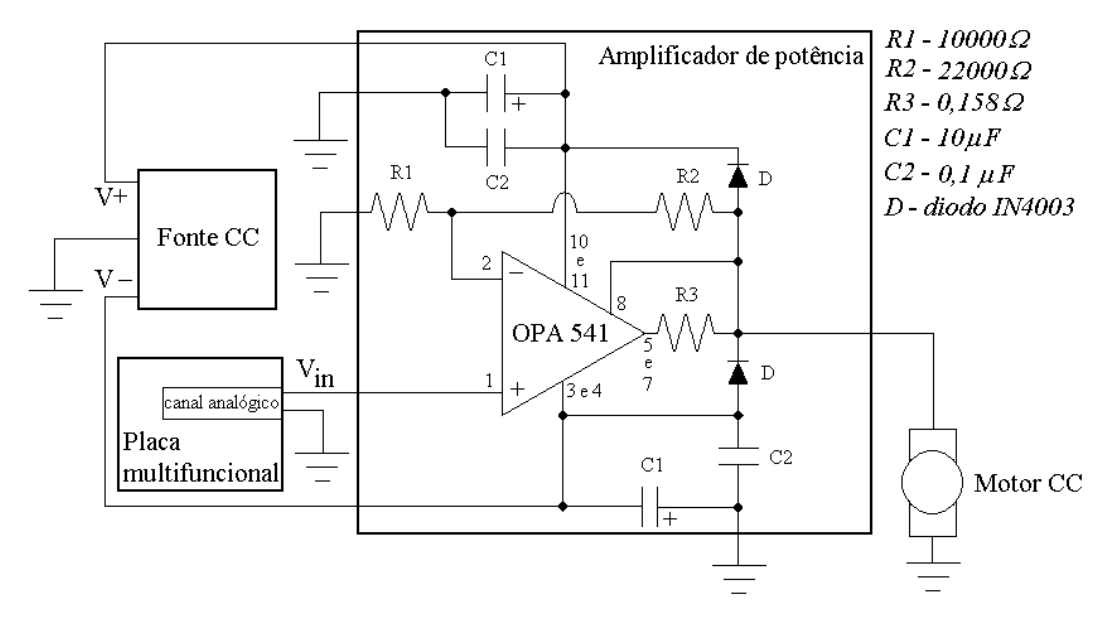

Figura 5.8 – Amplificador de potência, fonte CC, motor CC e placa multifuncional.

#### 5.2.7. Computador

Utilizou-se um computador da marca Dell<sup>®</sup>, modelo Inspiron 580, com processador Intel Core i-5 de quatro núcleos.

### 5.2.8. Programa em Labview®

Foi implementado em Labview 2009<sup>®</sup> um programa para a arquitetura de controle do tipo 1 e outro programa para a arquitetura de controle do tipo 2.

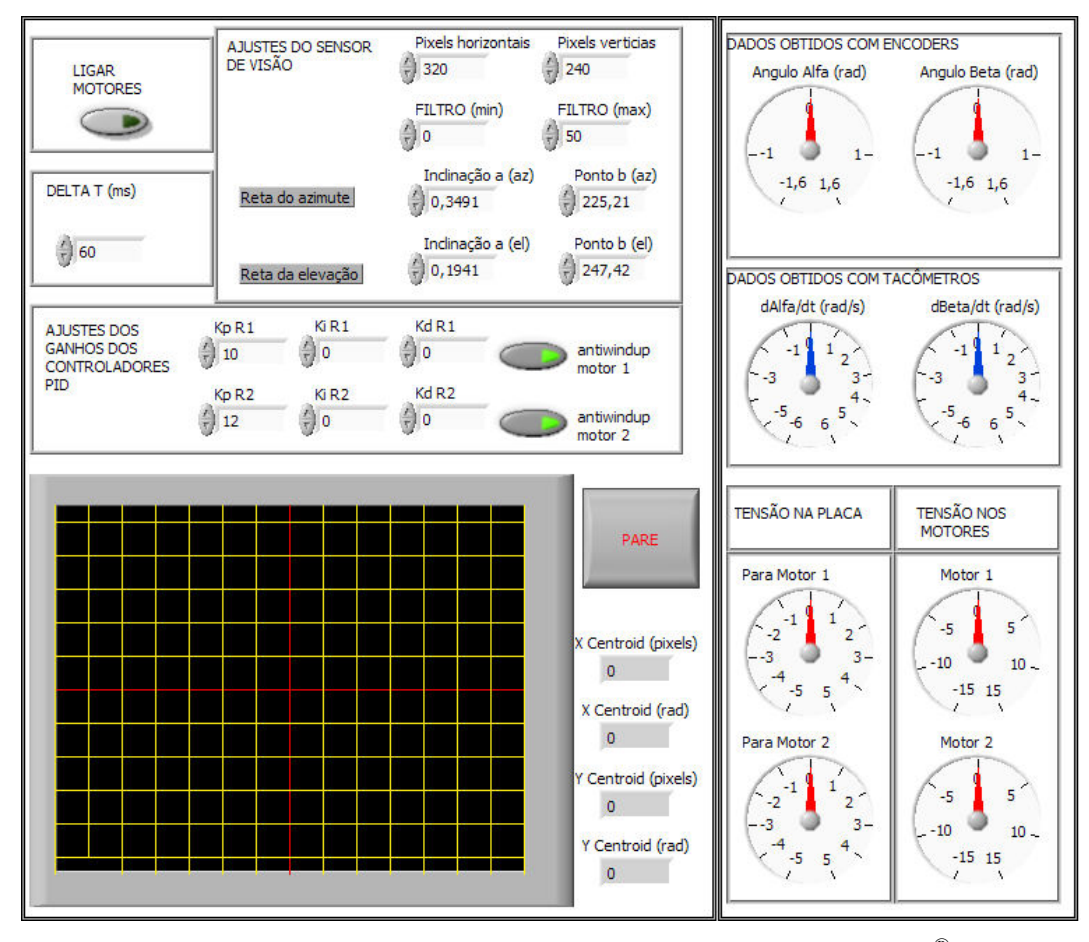

Na figura 5.9 encontra-se o painel frontal do programa desenvolvido.

Figura 5.9 – Painel frontal do programa implementado em Labview $^{\circledR}.$ 

No lado esquerdo encontram-se os comandos para o usuário e a tela onde aparece a imagem capturada pela câmera. No lado direito encontram-se os dados obtidos com os encoders e tacômetros, bem como o valor das tensões de controle. A seguir cada componente do painel frontal será explicado em maiores detalhes.

#### 5.2.8.1.1. Ajustes do sensor de visão

Neste campo há três itens que precisam ser preenchidos pelo usuário:

i) O número de pixels horizontais e verticais da imagem obtida pela câmera.

ii) Os valores máximo e mínimo do filtro de reconhecimento do alvo.

iii)Os parâmetros a e b utilizados para o ajuste das retas do azimute e elevação.

a) Número de pixels horizontais e verticais da imagem obtida pela câmera

Como a câmera foi configurada para fornecer uma imagem de 320 x 240 pixels, devem ser utilizados 320 no item "Pixels horizontais" e 240 no item "Pixels verticais".

#### b) Filtro de reconhecimento do alvo

O filtro é utilizado para diferenciar o alvo do restante da imagem. A imagem capturada pela câmera é convertida em uma imagem monocromática, cujas tonalidades passam a ter um número que vai de 0 (totalmente preto) até 255 (totalmente branco). Assim, se for preenchido o número 0 no item "FILTRO (min)" e 255 no item "FILTRO (max)" o programa irá reconhecer todos os pixels da imagem como pertencentes ao alvo. Se for preenchido o número 0 no item "FILTRO (min)" e 50 no item "FILTRO (max)" o programa irá reconhecer como alvo todos os pixels cujos números correspondentes às suas tonalidades forem menores do que 50.

#### c) Parâmetros de ajuste das retas do azimute e da elevação

As coordenadas  $X_{cen}$  e  $Z_{cen}$  do centróide do alvo no plano da imagem são fornecidas em pixels. Para que no centro da imagem tenha-se  $X_{cen} = Z_{cen} = 0$ , considera-se que em uma das extremidades horizontais da imagem a coordenada  $X_{cen}$  é -120 pixels e na outra +120 pixels (há um total de 240 pixels no eixo horizontal da imagem). De forma análoga, em uma das extremidades verticais da imagem a coordenada  $Z_{cen}$  é -160 pixels e na outra +160 pixels (há um total de 320 pixels no eixo vertical da imagem).

Antes de se enviar os valores de  $X_{cen}$  e  $Z_{cen}$  para os controladores deve-se convertê-los para radianos, Fig. 5.10.

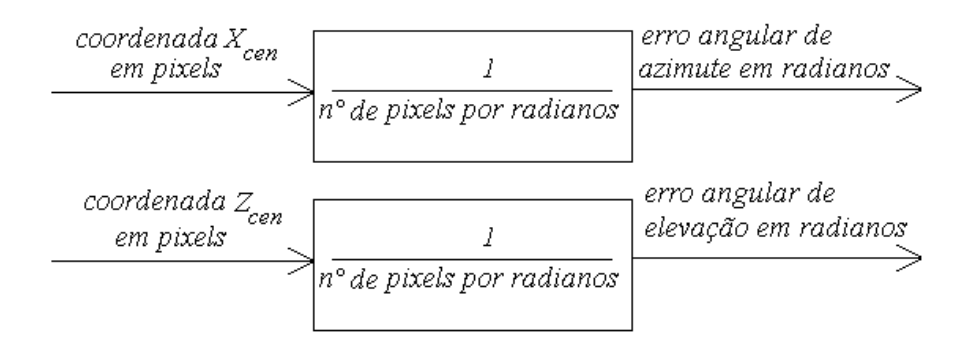

Figura 5.10 – Conversão de pixels para radianos.

 O problema é que ocorrem distorções na imagem devido à ótica da câmera. Quando a imagem está perto do centro do alvo tem-se que P1 pixels correspondem a 1 radiano, enquanto que num ponto mais afastado do centro da imagem tem-se que P2 pixels correspondem a 1 rad. Então é necessário se realizar um ajuste, conforme a Fig. 5.11.

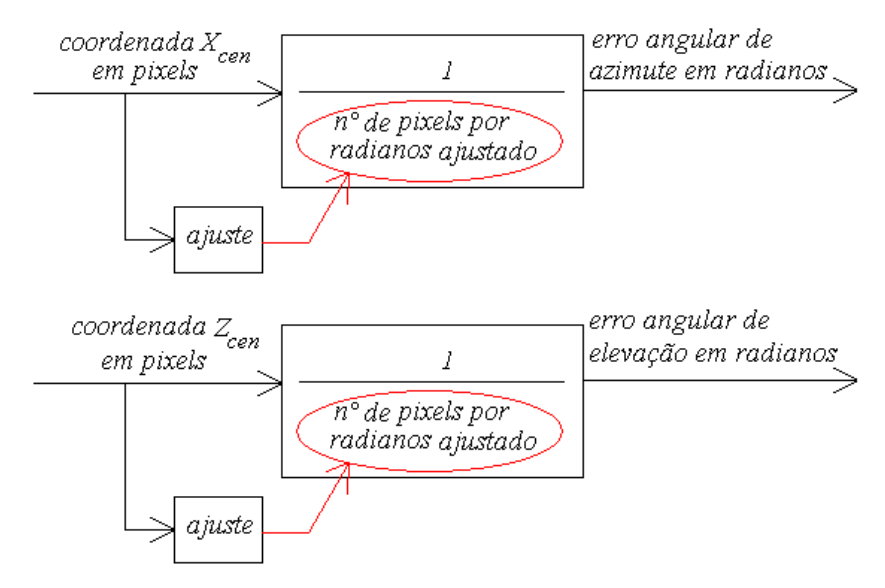

Figura 5.11 – Conversão de pixels para radianos com compensação de distorção.

Em experimentos realizados, observou-se que a quantidade de pixels por radianos aumenta à medida que se aumenta o erro angular. Estes experimentos foram feitos posicionando-se o alvo na frente da câmera com erros angulares de elevação e azimute conhecidos. Os resultados encontram-se nas tabelas 5.1. e 5.2. Quando se variou o erro angular de azimute nos experimentos manteve-se constante o de elevação e vice versa.

| Coordenada $X_{cen}$<br>em pixels | Erro Angular de<br>azimute<br>verdadeiro (rad) | Pixels por<br>radiano |
|-----------------------------------|------------------------------------------------|-----------------------|
| 32,5 pixels                       | 0,139                                          | 233,8                 |
| 54,5 pixels                       | 0,22                                           | 247,7                 |
| 78,5 pixels                       | 0,313                                          | 250,8                 |
| 102,3 pixels                      | 0,391                                          | 261,3                 |
| 122 pixels                        | 0,45                                           | 271                   |
| 155 pixels                        | 0,56                                           | 276,8                 |

Tabela 5.1 Coordenada X<sub>cen</sub> do centróide para diferentes posições do alvo

Tabela 5.2 Coordenada Z<sub>cen</sub> do centróide para diferentes posições do alvo

| Coordenada Z <sub>cen</sub><br>em pixels | Erro Angular de<br>azimute<br>verdadeiro (rad) | Pixels por<br>radiano |
|------------------------------------------|------------------------------------------------|-----------------------|
| 32 pixels                                | 0,127                                          | 252,0                 |
| 65 pixels                                | 0,247                                          | 263,2                 |
| 84,5 pixels                              | 0,321                                          | 263,3                 |
| 103,5 pixels                             | 0,387                                          | 267,4                 |
| 116 pixels                               | 0,431                                          | 269,1                 |

Na Fig. 5.12 encontram-se os gráficos do número de pixels por radiano em função do número de pixels das coordenadas do centróide do alvo.

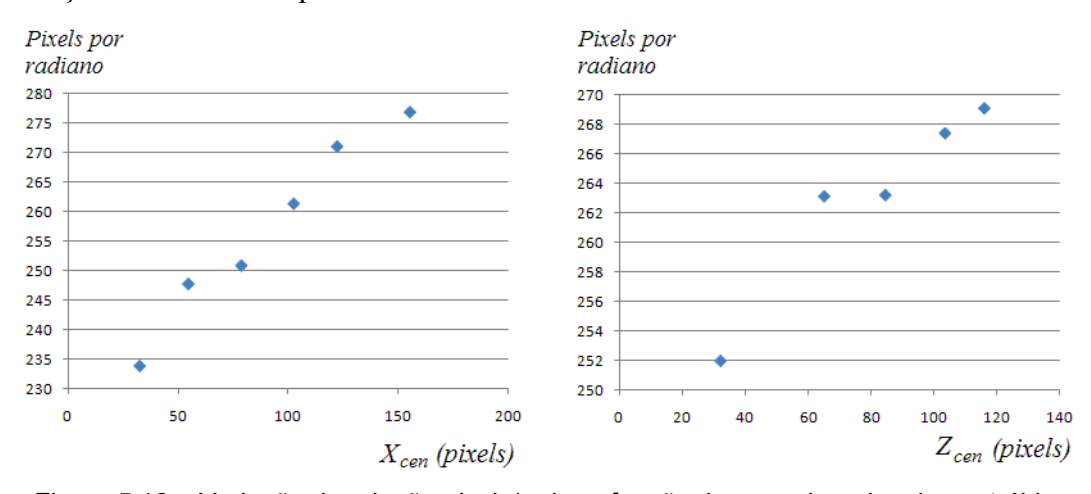

Figura 5.12 – Variação da relação pixels/rad em função das coordenadas do centróide.

Com os dados acima pode-se utilizar algum método de ajuste de curvas como o dos mínimos quadrados [88] para se traçar retas que relacionem os pixels por radianos em função do número de pixels, Fig. 5.13.

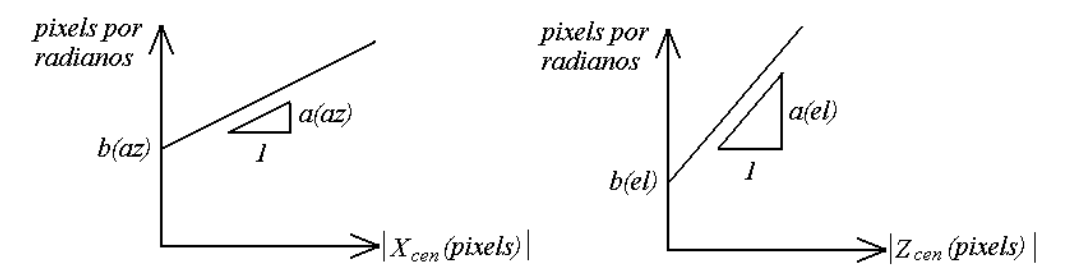

Figura 5.13 – Inclinação (a) e ponto onde a reta cruza o eixo vertical (b).

 $a(az)$  – inclinação da reta utilizada para o ajuste do número de pixels por radianos na direção X.

 $a$ (el) – inclinação da reta utilizada para o ajuste do número de pixels por radianos na direção Z.

 $b(az)$  – ponto onde a reta utilizada para o ajuste do número de pixels por radianos na direção X cruza o eixo vertical.

 $b(el)$  – ponto onde a reta utilizada para o ajuste do número de pixels por radianos na direção Z cruza o eixo vertical.

Pode-se observar que nos gráficos acima foram utilizados os módulos de  $X_{cen}$  e  $Z_{cen}$ , pois a relação é válida para valores positivos e negativos. Os valores da inclinação das retas (a) e do ponto onde as retas cruzam o os eixos verticais (b), obtidos com os dados apresentados nas tabelas 5.1 e 5.2 através do método dos mínimos quadrados, são:

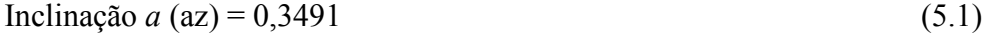

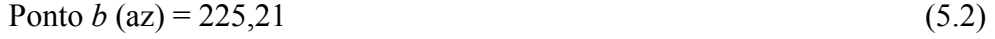

Inclinação *a* (el) = 0,1941 (5.3)

$$
Ponto b (el) = 247,42
$$
\n(5.4)

Os valores apresentados nas equações 5.1, 5.2, 5.3 e 5.4 foram utilizados no programa feito em Labview, Fig. 5.9.

### 5.2.8.1.2. Ajustes dos ganhos dos controladores PID

 Neste campo o usuário define quais os ganhos de cada controlador PID. Há ainda botões que permitem ativar a ação "anti-windup".

#### 5.2.8.1.3. Delta T

 Neste campo o usuário define o tempo de atraso para atualização do sinal de controle (∆t) em milisegundos.

#### 5.2.8.1.4. Ligar motores

 Quando esta opção estiver desativada as tensões de controle e o somatório dos termos integrais dos controladores PID, Eq. (3.9), serão sempre iguais a zero.

#### 5.2.8.1.5. Dados de saída

No lado direito do painel frontal encontram-se os dados de saída do experimento, que são:

i) Os ângulos relativos  $\alpha$  e  $\beta$ .

ii) As velocidades angulares relativas  $\dot{\alpha}$  e  $\dot{\beta}$ .

iii) As tensões na placa, que correspondem aos valores das tensões obtidas pelos controladores divididos pelo ganho do amplificador de potência, que é 3,2. Para evitar que o sistema se choque com os batentes (os batentes foram colocados para impedir que os corpos permaneçam girando em torno de seus eixos), implementou-se uma rotina no programa que torna a tensão igual a zero sempre que o ângulo relativo for superior a  $\pi/4$  e o sinal de controle dos motores positivo ou inferior a  $-\pi/4$  e o sinal negativo.

iv) As tensões enviadas aos motores, que correspondem às tensões nas placas multiplicadas pelo ganho do amplificador de potência (3,2).

#### 5.2.8.2. Arquitetura de controle do tipo 2

São utilizadas duas malhas independentes no programa. Em uma das malhas é feito o processamento da imagem obtida pela câmera e o cálculo do centróide do alvo. Em seguida obtêm-se os ângulos alfa e beta desejados ( $\alpha_d$  e  $\beta_d$ ) com as equações apresentadas na seção 3.3.2. Na outra malha, que é mais veloz, calculam-se as tensões de controle através de controladores PID, cujas entradas são os sinais de erro dados pelos valores desejados dos ângulos calculados na outra malha menos os valores obtidos pelos encoders.

No painel frontal do programa a única diferença em relação ao apresentado na Fig. 5.9 é que, ao invés de se definir apenas um atraso de tempo (∆t), deve-se definir um atraso para a malha mais lenta  $(\Delta t_i)$  e outro para a mais veloz  $(\Delta t_i)$ .

### 5.2.9. **Base**

A base do sistema de acompanhamento de alvos constitui-se de uma placa rígida de acrílico com 11 mm de espessura, Fig. 5.3, que é montada no interior de um sistema de quadros de alumínio permitindo-a ter movimentos de "pitch", "yaw" e "roll", conforme se observa nas figuras 5.1, 5.2, 5.3 e 5.14.

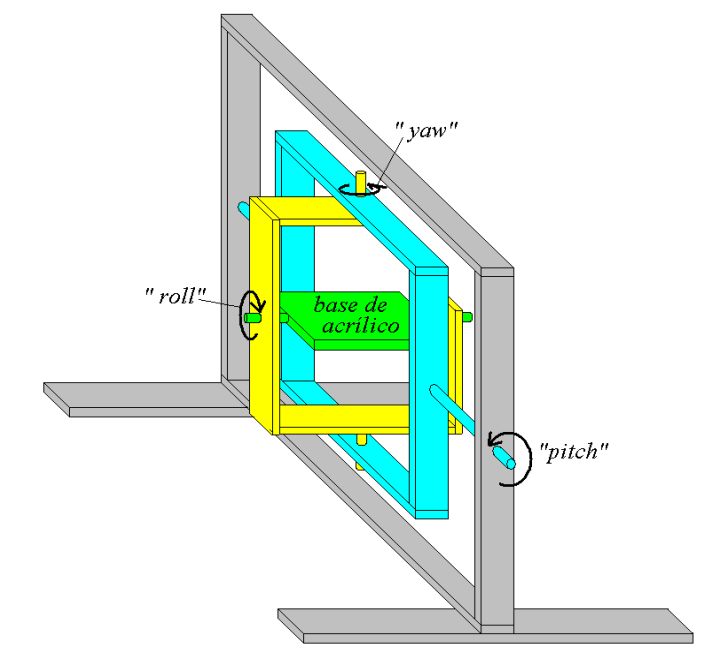

Figura 5.14 – Desenho esquemático do conjunto de quadros.

Pode-se acoplar aos eixos motores. No eixo da base de acrílico (retângulo verde da Fig. 5.14) e no eixo do quadro interno (quadro amarelo da Fig. 5.14) foram utilizados servo-motores rádio-controlados. O quadro externo (quadro azul da Fig. 5.14) foi conectado através de uma alavanca a um disco movido por um motor de corrente contínua, Fig. 5.15. O controle destes motores não é feito pelo programa implementado em Labview.

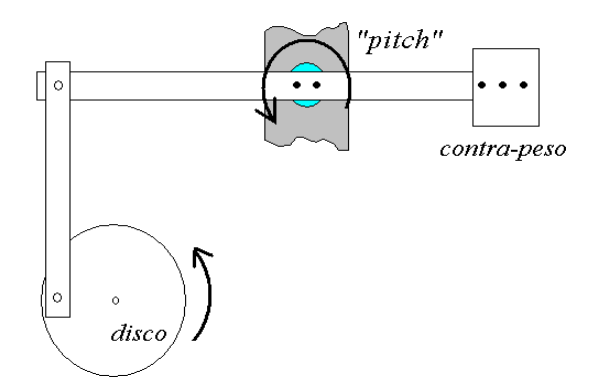

Figura 5.15 – Desenho esquemático do motor do quadro externo.

### 5.3. Testes

### 5.3.1. Introdução

Nesta seção serão apresentados resultados de testes feitos com o sistema de acompanhamento de alvos utilizando as arquiteturas de controle do tipo 1 e tipo 2.

Os parâmetros do sistema são similares àqueles apresentados no Capítulo 4. Deve-se, porém, ressaltar que nas simulações apresentadas no Capítulo 4:

i) no cálculo das massas e inércias dos corpos não se considerou os parafusos e porcas, além disso, considerou-se o motor 2 como um ponto de massa concentrada para o cálculo do tensor de inércia do corpo 1;

ii) no cálculo das massas e inércias dos corpos não se considerou os cabos (que são elementos flexíveis), bem como os torques de atrito que podem aparecer quando estes deslizam sob alguma superfície;

iii) não se considerou eventuais não-linearidades que podem ocorrer no amplificador de potência;

iv) foram utilizados modelos simplificados de atrito e não se levou em conta a possibilidade da alteração dos parâmetros dos modelos com a variação da temperatura e posição angular dos rotores;

v) não se considerou as inércias das engrenagens dos redutores;

vi) utilizou-se valores de flexibilidade e amortecimento estrutural dos redutores disponíveis na literatura, não foram feitos experimentos para obtê-los;

vii) considerou-se que o sensor de visão é perfeitamente calibrado, não havendo, portanto, erros devido à distorção ótica causada pela lente. O programa

implementado em Labview permite ajustar o número de pixels por radiano em função da localização do alvo na imagem capturada, porém este ajuste não elimina completamente os erros devido à distorção ótica; e

viii) considerou-se que no sistema não há torques de atrito seco atuando nos corpos 1 e 2, mas apenas nos rotores. No entanto, na bancada de testes observouse a ocorrência de um torque de atrito seco estático máximo nos mancais de rolamento de aproximadamente 0,09 Nm, causado possivelmente por poeira no seu interior.

Em decorrência dos fatos acima expostos é de se esperar alguma diferença entre os resultados obtidos com o modelo numérico e os resultados obtidos na bancada de testes.

## 5.3.2. Arquitetura de controle do tipo 1

### 5.3.2.1. Teste 1 – Alvo fixo e corpo 0 fixo

O teste foi feito com o alvo e a base fixos, conforme a situação 1 apresentada no capítulo 4. Utilizou-se um atraso de tempo para atualização das tensões de controle (∆t) de 0,06 segundos e os seguintes ganhos nos controladores (utilizou-se apenas o controle proporcional):

$$
k_{p,RI} = 10; \ k_{i,RI} = 0; \ k_{d,RI} = 0 \tag{5.5}
$$

$$
k_{p,R2}=12; k_{i,R2}=0; k_{d,R2}=0 \tag{5.6}
$$

Na figura 5.16 encontram-se os ângulos  $\alpha$  (gráfico da esquerda) e β (gráfico da direita) em função do tempo para um teste com dois segundos de duração feito na bancada.

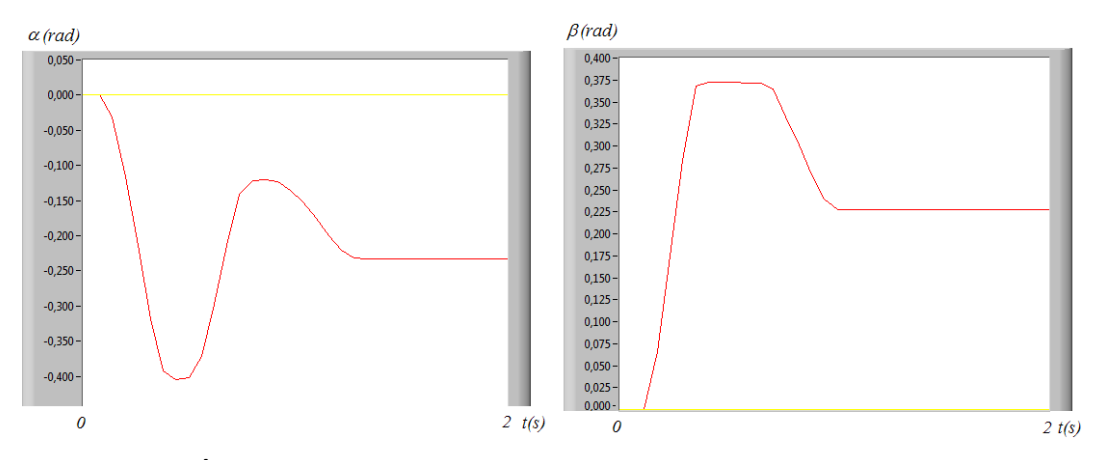

Figura 5.16 – Ângulos  $\alpha$  (gráfico da esquerda) e  $\beta$  (gráfico da direita) obtidos no teste 1.

Para efeitos de comparação foi feita uma simulação considerando os ganhos dos controladores das equações 5.5 e 5.6 e os seguintes torques de atrito seco dinâmicos e valores máximos dos torques de atrito seco estático nos corpo 1 e 2 em decorrência do fato mencionado no item viii) da seção 5.3.1.:

 $T_{max,1} = 0.09$  Nm (5.7)

$$
T_{\text{dim},I} = 0,072 \text{ Nm} \tag{5.8}
$$

$$
T_{max,2} = 0.09 \text{ Nm} \tag{5.9}
$$

$$
T_{\text{dim},2} = 0,072 \text{ Nm} \tag{5.10}
$$

Os resultados obtidos encontram-se na Fig. 5.17.

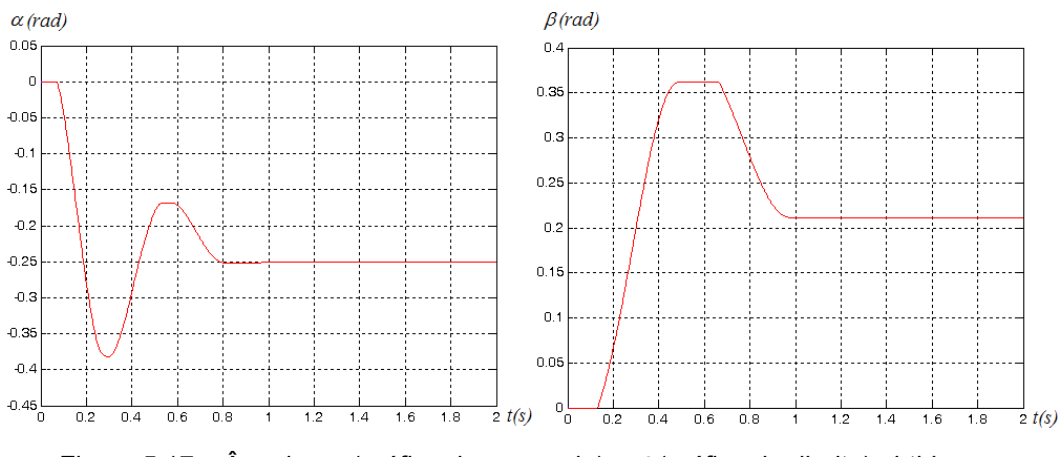

Figura 5.17 – Ângulos  $\alpha$  (gráfico da esquerda) e  $\beta$  (gráfico da direita) obtidos na simulação relativa ao teste 1.

Sobrepondo-se os resultados experimentais, obtidos com o Labview (Fig. 5.16), com os resultados numéricos, obtidos com o Matlab (Fig. 5.17), obtém-se a figura 5.18. As curvas em vermelho correspondem aos resultados experimentais e as curvas em azul aos resultados numéricos.

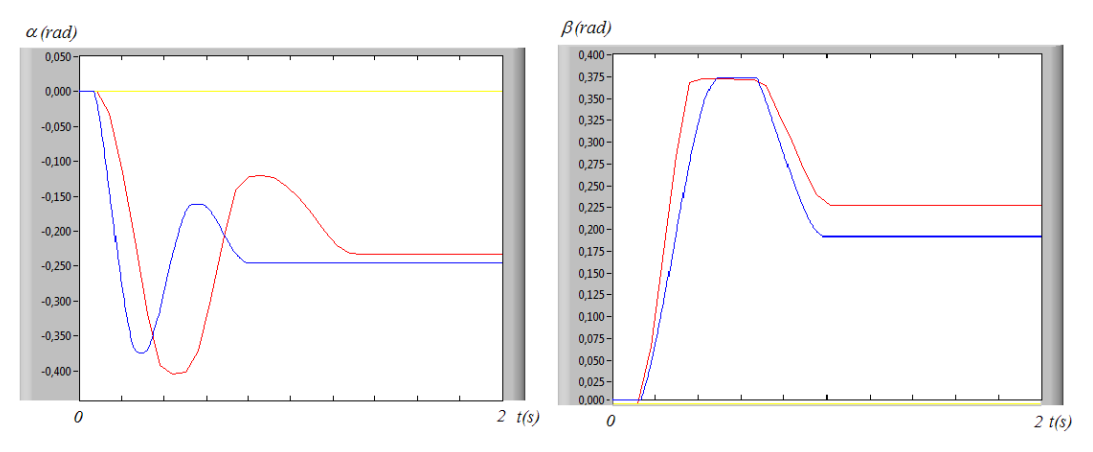

Figura 5.18 – Sobreposição dos resultados numéricos (em azul) e experimentais (em vermelho).

Pela Fig. 5.18 observa-se que os resultados obtidos na simulação encontram-se coerentes com os experimentais. Pequenas discrepâncias ocorrem pelos motivos discutidos na seção 5.3.1., especialmente no movimento do corpo 1 (ângulo α), uma vez que há uma maior diferença entre a sua inércia real e o valor utilizado na simulação (não se considerou a inércia dos cabos que se movem junto com o corpo 1 e o cálculo da inércia do corpo 1 foi feito considerando o motor 2 como um ponto de massa concentrada) do que no caso do corpo 2.

#### 5.3.2.2. Teste 2 – Alvo móvel e corpo 0 fixo

O teste foi feito com o alvo movendo-se com  $Ω=0.5$  rad/s e a base fixa, conforme a situação 2 apresentada no capítulo 4. Utilizou-se o mesmo atraso de tempo e ganhos do teste anterior. Os resultados obtidos na bancada de testes encontram-se na Fig. 5.19 e os resultados obtidos na simulação encontram-se na Fig. 5.20.

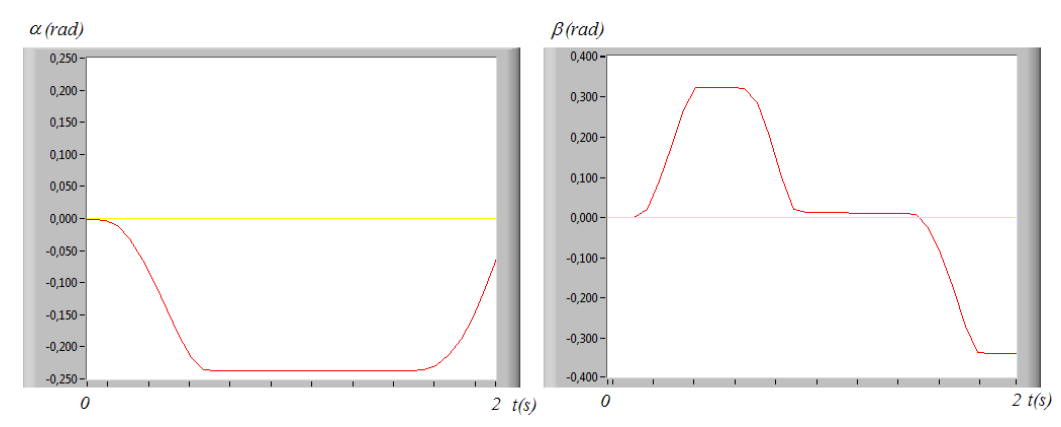

Figura 5.19 – Ângulos  $\alpha$  (gráfico da esquerda) e  $\beta$  (gráfico da direita) obtidos no teste 2.

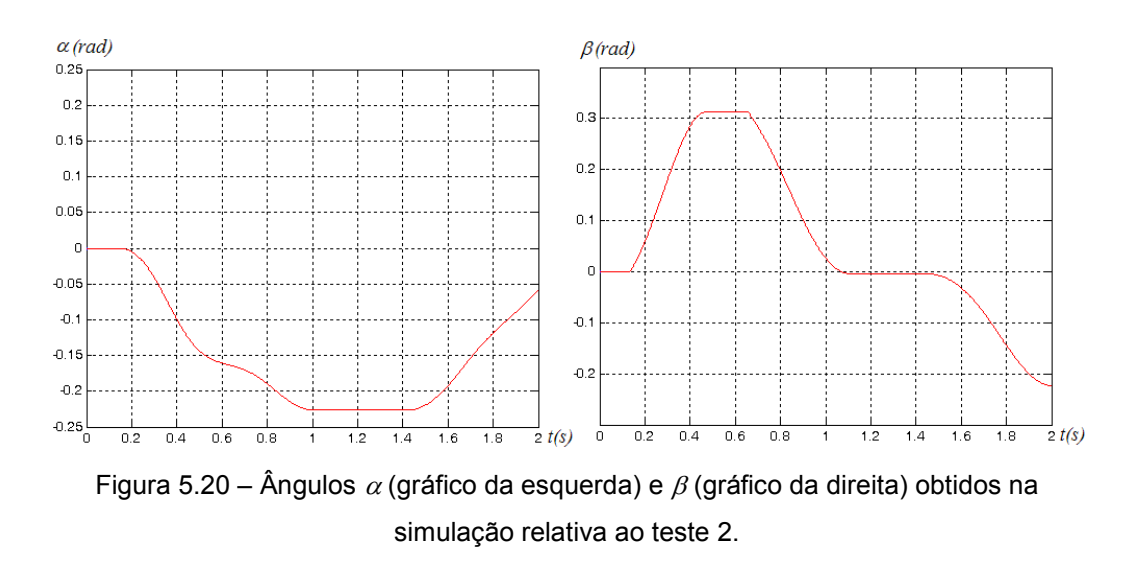

Sobrepondo-se os resultados experimentais, obtidos com o Labview (Fig. 5.19), com os resultados numéricos, obtidos com o Matlab (Fig. 5.20), obtém-se a figura 5.21. As curvas em vermelho correspondem aos resultados experimentais e as curvas em azul aos resultados numéricos.

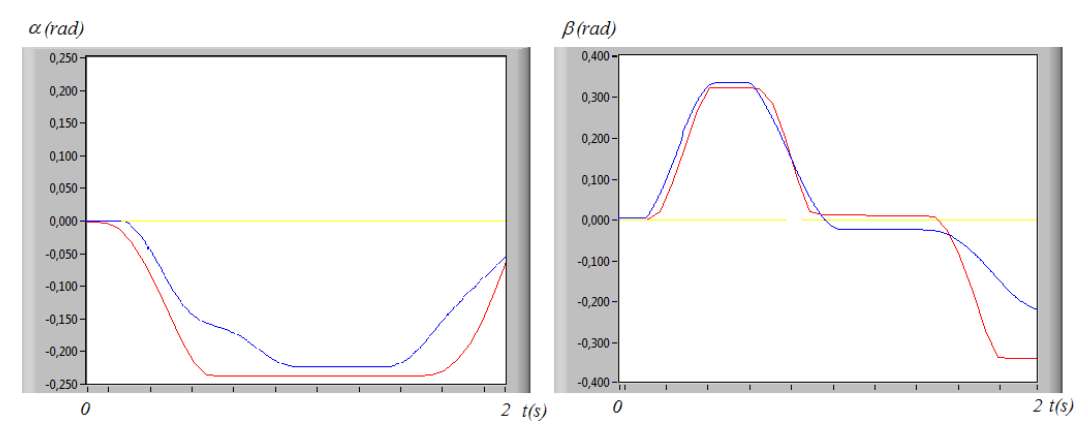

Figura 5.21 – Sobreposição dos resultados numéricos (em azul) e experimentais (em vermelho).

Pela figura acima se observa que os resultados obtidos na simulação encontram-se coerentes com os resultados experimentais. Pequenas discrepâncias ocorrem pelos motivos discutidos na seção 5.3.1.

Os testes até aqui apresentados comprovam que o comportamento do sistema de acompanhamento de alvos da bancada de testes assemelha-se com o modelo numérico. Nos testes que se seguem serão apresentados apenas os resultados obtidos com a bancada de testes.

#### 5.3.2.3.

# Teste 3 – Alvo fixo, corpo 0 fixo e ganhos dos controladores ajustados por Ziegler-Nichols

O teste será feito com o alvo e a base fixos, conforme a situação 1 apresentada no capítulo anterior. Utilizou-se um atraso de tempo para atualização das tensões de controle (∆t) de 0,06 segundos e os seguintes ganhos para os controladores, que foram ajustados experimentalmente pelo método de Ziegler-Nichols:

$$
k_{p,RI} = 7,22; \ k_{i,RI} = 17,13; \ k_{d,RI} = 0,88 \tag{5.11}
$$

$$
k_{p,R2} = 8,4; \quad k_{i,R2} = 18,3; \quad k_{d,R2} = 1 \tag{5.12}
$$

Agora, ao invés de se mostrar os ângulos  $\alpha$  e  $\beta$ , serão apresentados os erros angulares de azimute e elevação em função do tempo, Fig. 5.22, obtidos em um experimento com dois segundos de duração. A reta azul representa erros angulares nulos.

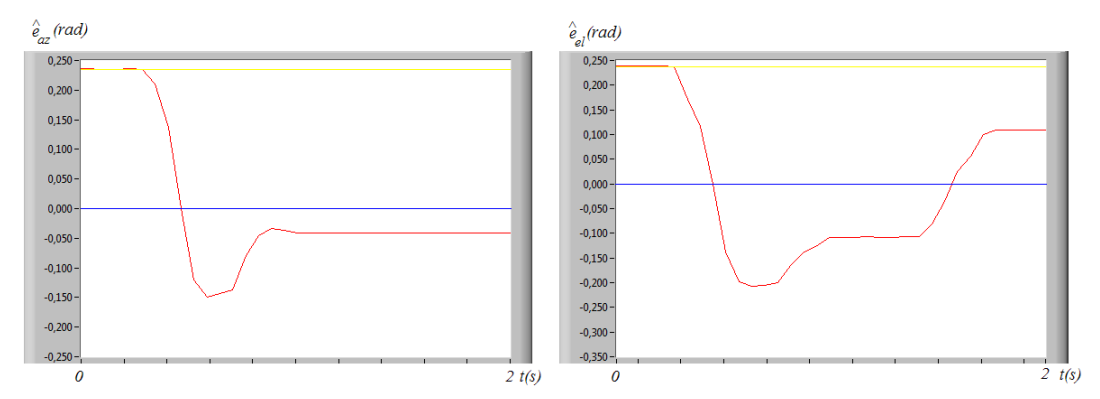

Figura 5.22 – Erros angulares de azimute (gráfico da esquerda) e elevação (gráfico da direita) obtidos no teste 3.

### 5.3.3. Arquitetura de controle do tipo 2

### 5.3.3.1. Teste 4 – Alvo fixo, corpo 0 fixo e ganhos dos controladores ajustados por Ziegler-Nichols

Na Fig. 5.23 encontram-se os erros angulares de azimute e elevação em função do tempo, obtidos em um experimento com dois segundos de duração, que foi realizado utilizando-se a arquitetura de controle do tipo 2. O alvo e o corpo 0 permaneceram fixos conforme o teste 3. Considerou-se  $\Delta t_1$ =0,06s,  $\Delta t_2$ =0,02s e os seguintes ganhos dos controladores obtidos experimentalmente pelo método de Ziegler-Nichols:

$$
k_{p,RI} = 13.2; \ k_{i,RI} = 50.8; \ k_{d,RI} = 0.86 \tag{5.13}
$$

$$
k_{p,R2} = 19.2; \quad k_{i,R2} = 109.7; \quad k_{d,R2} = 0.84 \tag{5.14}
$$

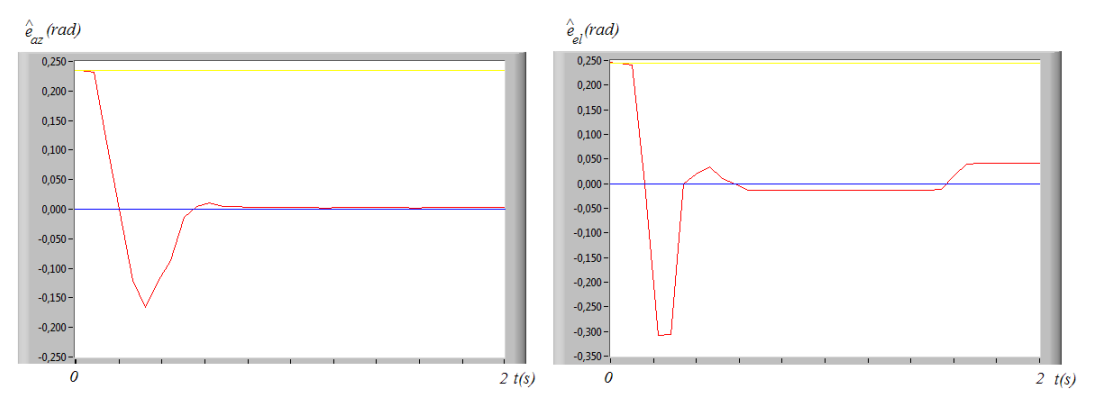

Figura 5.23 – Erros angulares de azimute (gráfico da esquerda) e elevação (gráfico da direita) obtidos no teste 4.

Com a arquitetura de controle do tipo 2 é possível se utilizar ganhos maiores sem desestabilizar o sistema, mesmo que os valores das coordenadas do centróide do alvo continuem a ser atualizados apenas a cada 0,06s.

Comparando-se os resultados da Fig. 5.22 com a os resultados da Fig 5.23, observa-se um desempenho significativamente melhor do sistema com a arquitetura de controle do tipo 2, o que pode ser constatado pela maior rapidez com que os erros angulares são levados para próximo de zero e pela precisão final.

#### 5.4. Análise de resultados

Nesta seção foram feitos 4 testes. Os primeiros dois testes tiveram por finalidade realizar uma comparação do desempenho da bancada experimental com o desempenho do modelo numérico. Os dois últimos testes, feitos apenas com a bancada experimental, tiveram por finalidade realizar uma comparação do desempenho do sistema quando se utiliza a arquitetura de controle do tipo 1 e do tipo 2.

Pela análise dos resultados numéricos e experimentais dos dois primeiros testes pôde-se constatar que ambos encontram-se coerentes, evidenciando a adequabilidade do modelo numérico.

Pela análise dos resultados obtidos nos terceiro e quarto testes pôde-se constatar a melhora no desempenho do sistema quando se utiliza a arquitetura de controle do tipo 2. A arquitetura de controle do tipo 3 não foi implementada na bancada experimental tendo em vista não haver girômetros com taxas de aquisição de dados adequadas no Laboratório de Dinâmica e Vibrações.